# Introduction to NGS read mapping

Céline Keime keime@igbmc.fr

- **Introduction**
- Short read mappers
- Specificity of RNA-seq read mapping
- Alignment and related file formats
- **Alignment visualization**

### **Introduction**

- Short read mappers
- Specificity of RNA-seq read mapping
- Alignment and related file formats
- **Alignment visualization**

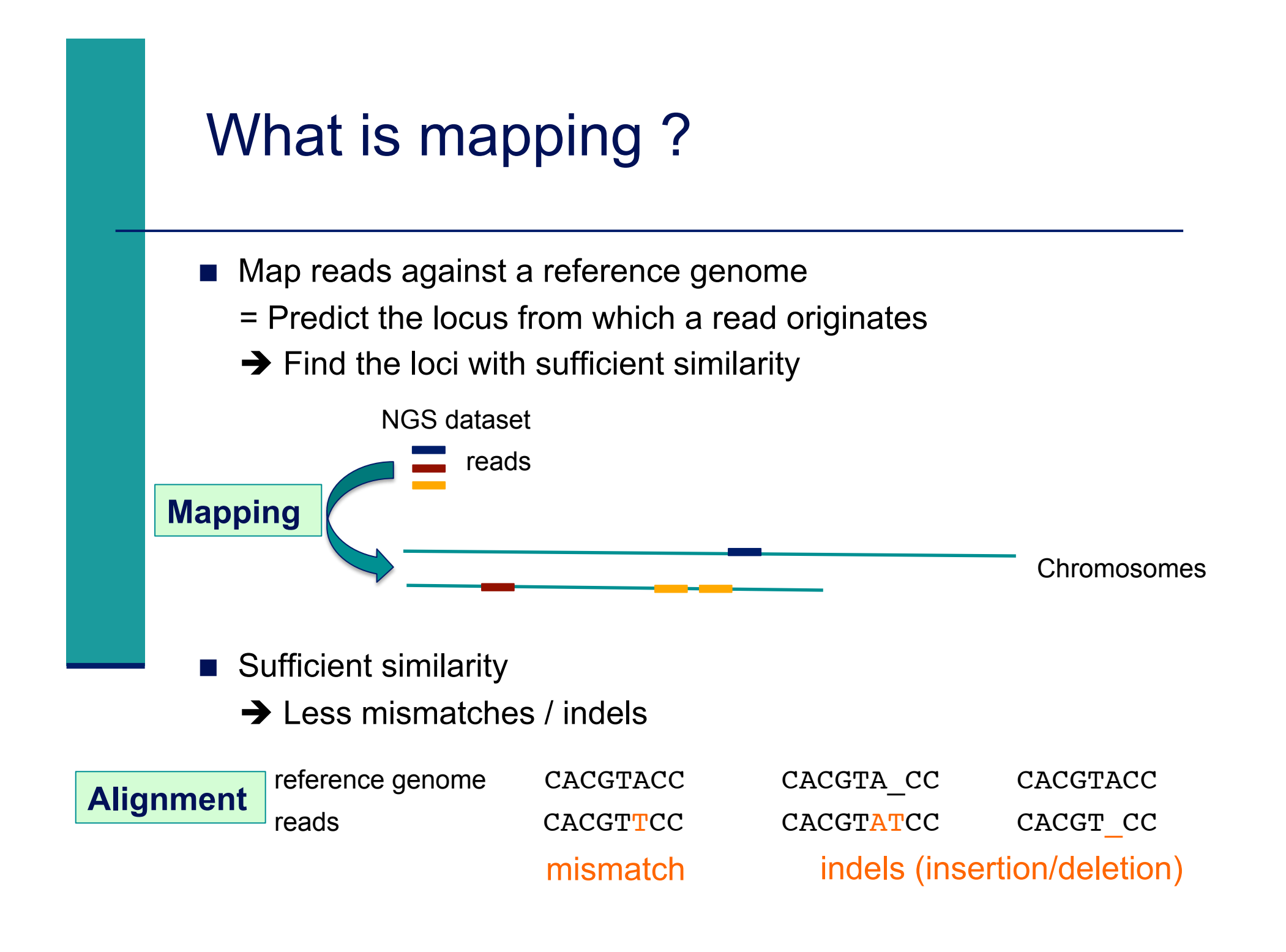

## Challenges of short read mapping

- Reference sequence can be large (~3 Gb for human)
- Short reads  $\rightarrow$  several, equally likely places in reference sequence from which they could have been read e.g. repetitive regions
- **The genome from which reads have been generated may be** different from reference genome  $\rightarrow$  Need to allow mismatches and indels
- Need to tolerate sequencing errors in reads
- ! Need to do that for each of the millions of reads !
- $\rightarrow$  Too long with traditional mappers such as BLAST or BLAT
- $\rightarrow$  Specialized read mappers with highly efficient algorithms

- **Introduction**
- Short read mappers
- Specificity of RNA-seq read mapping
- Alignment and related file formats
- **Alignment visualization**

## A lot of tools developed …

**More than 90 mapping tools** 

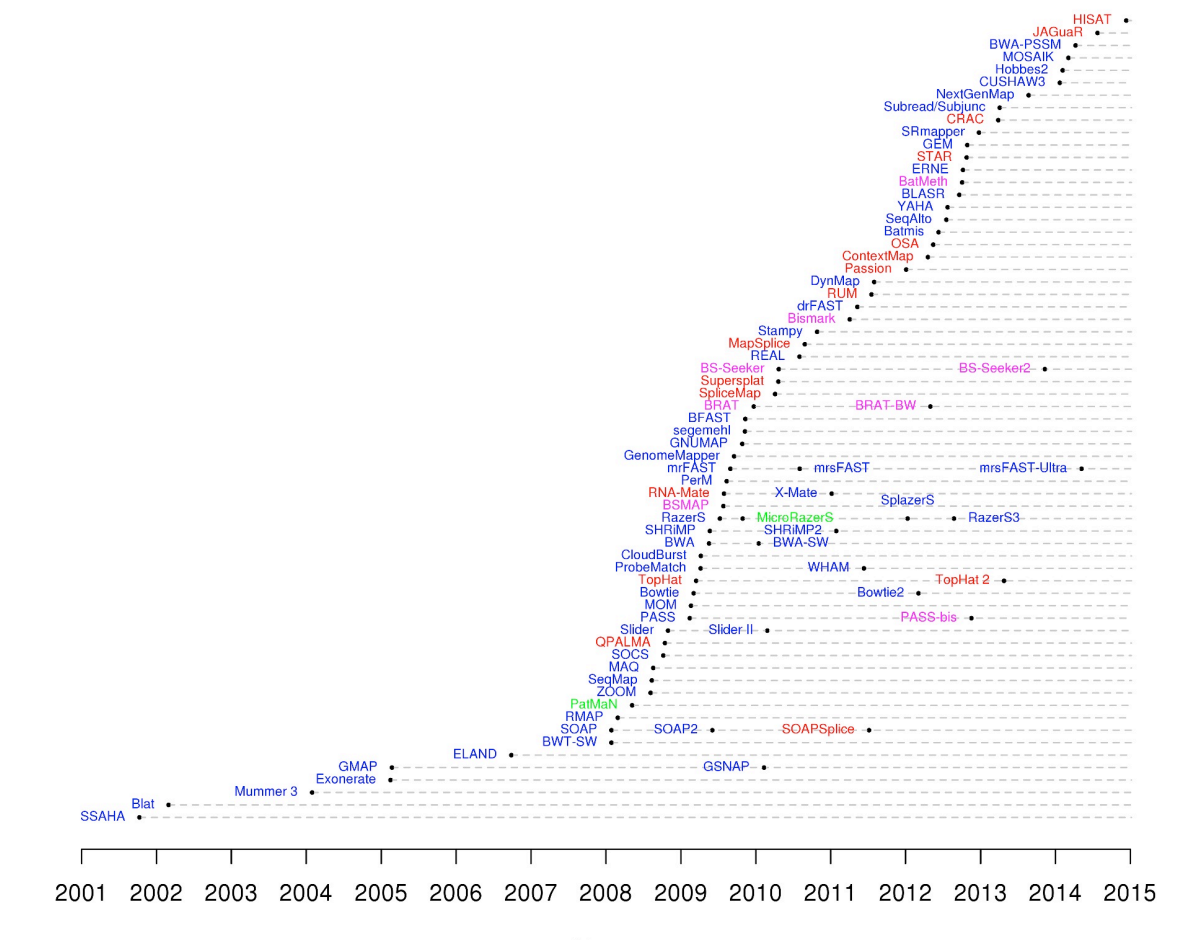

DNA mappers RNA mappers miRNA mappers bisulfite mappers

http://wwwdev.ebi.ac.uk/fg/hts\_mappers/

## Two main strategies

### **n** Indexing

- **I** Like the index at the end of a book
	- $\rightarrow$  an index of a large DNA sequence allows one to rapidly find shorter sequences embedded within it
- $\blacksquare$  2 strategies : index the reads or the genome
- ! e.g. **Maq**

#### **Transforming**

- Use a technique originally developed for compressing large files called the Burrows-Wheeler transform
	- $\rightarrow$  The transformed human genome fits into less than 2G of memory
- **.** Align a read character by character to the transformed genome
- ! e.g. **Bowtie, BWA**
- ! More detail (but still brief description) of these strategies in Trapnell et al., Nature Biotechnology 2009; 27(5): 455-457

## How to choose a mapper ?

#### ! Main criteria to take into account

- **Type of data (DNA, RNA, bisulfite), support of paired-end**
- **Read length limits**
- **Quality aware**
- **I** Multi-mapping reporting
- **B** Sensitivity
	- ! Ability to align a large fraction of reads **with errors and variants**
- Accuracy
	- ! If an aligner aligns a large fraction of reads, but most alignments are wrong, this is useless !
- **B** Speed
- **Memory requirements**
- Several comparative analyses
	- $\blacksquare$  Very interesting to start with : Fonseca et al. Bioinformatics 2012;28 (24): 3169-3177.

- **Introduction**
- Short read mappers
- Specificity of RNA-seq read mapping
- Alignment and related file formats
- **Alignment visualization**

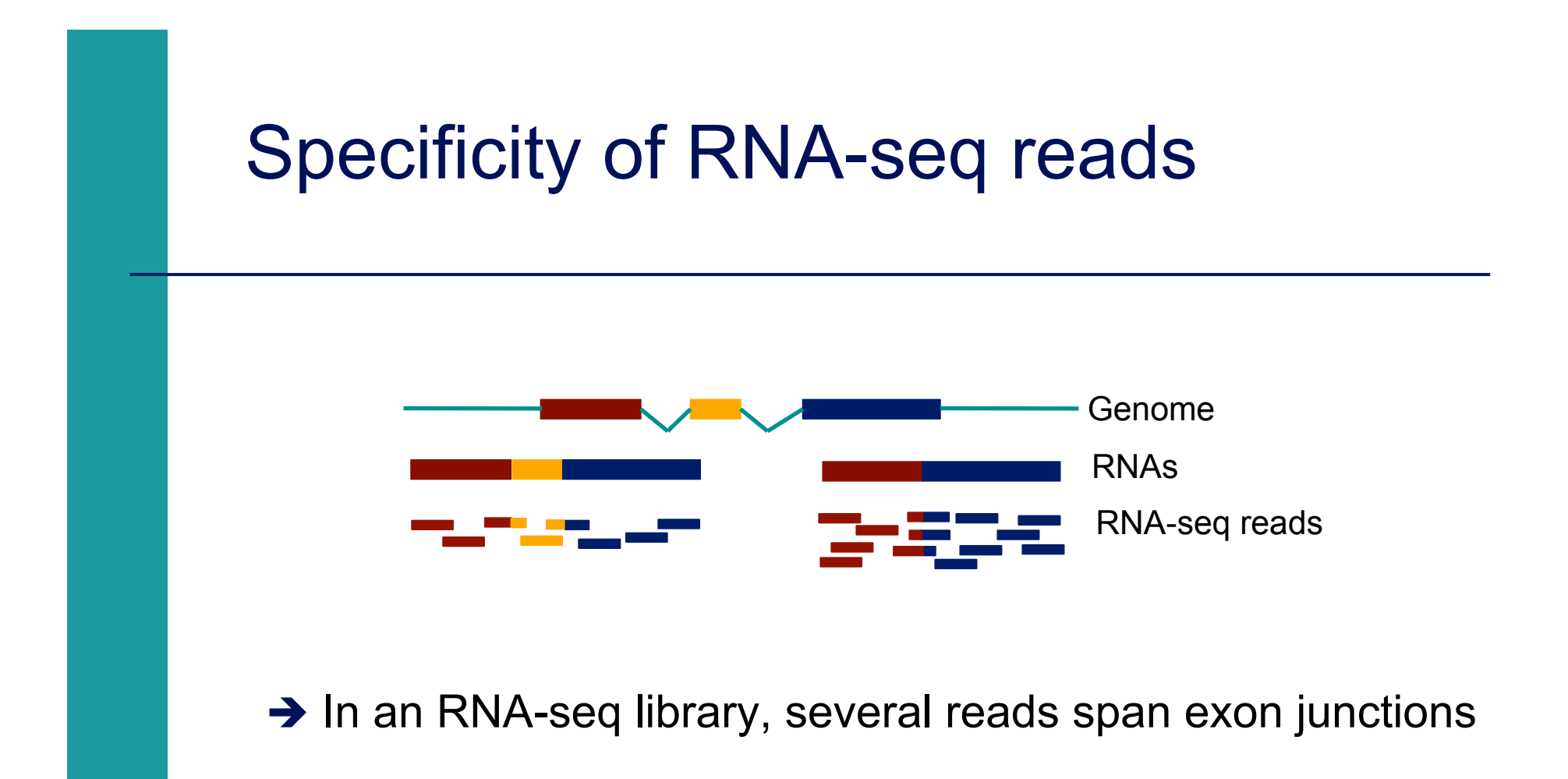

### Map onto the genome and splice junctions ?

### **ERANGE, RNA-Mate**

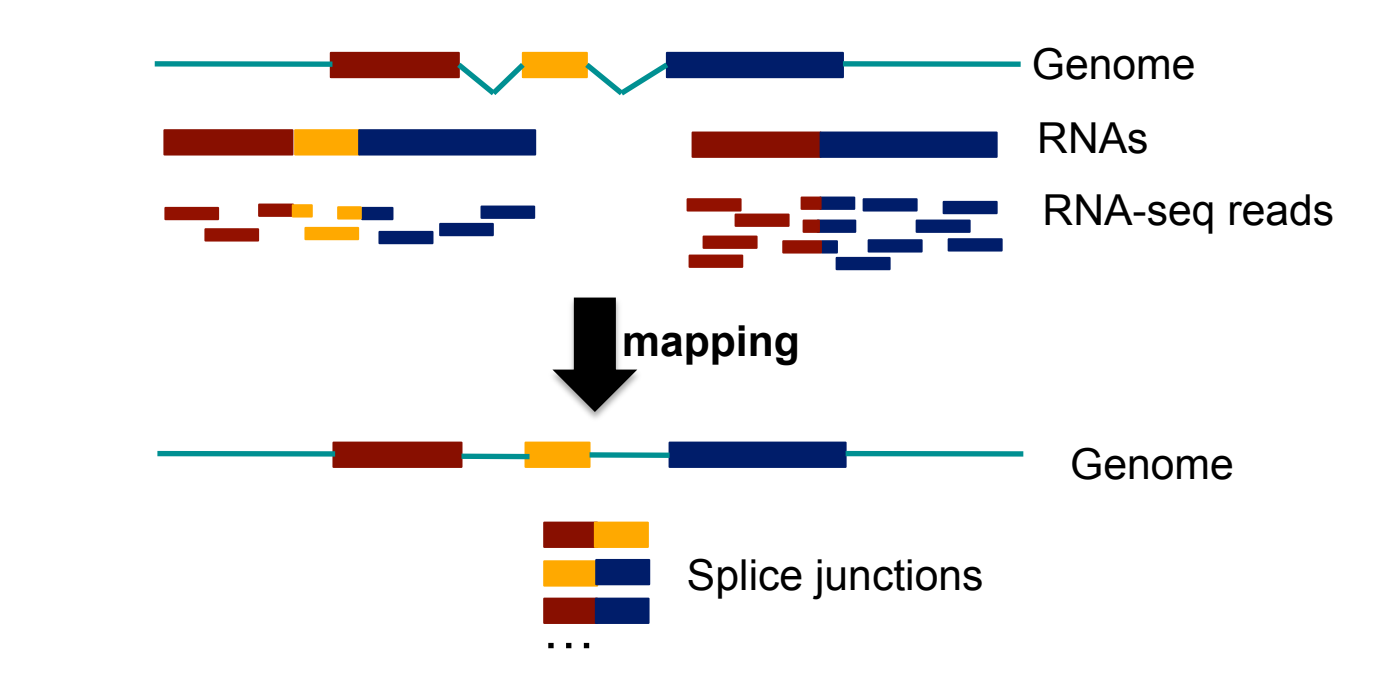

#### **But**

**EXECUTE: Limited to recovering of previously documented splice** junctions (known or predicted)

# Spliced mapping

■ Allows mapping of reads across splice junctions

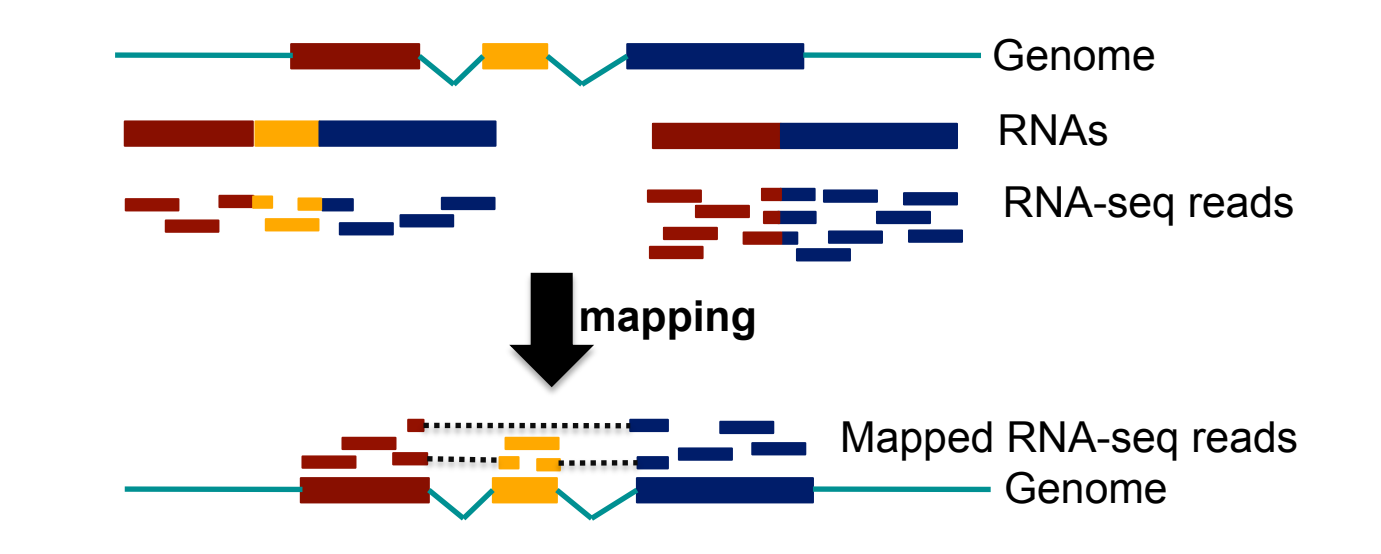

**Different strategies for spliced mapping** 

- 14 mappers developed e.g. Tophat2, GSNAP, MapSplice
- Comparative analysis
	- ! Engström et al. Nature Methods 2013;10, 1185–1191

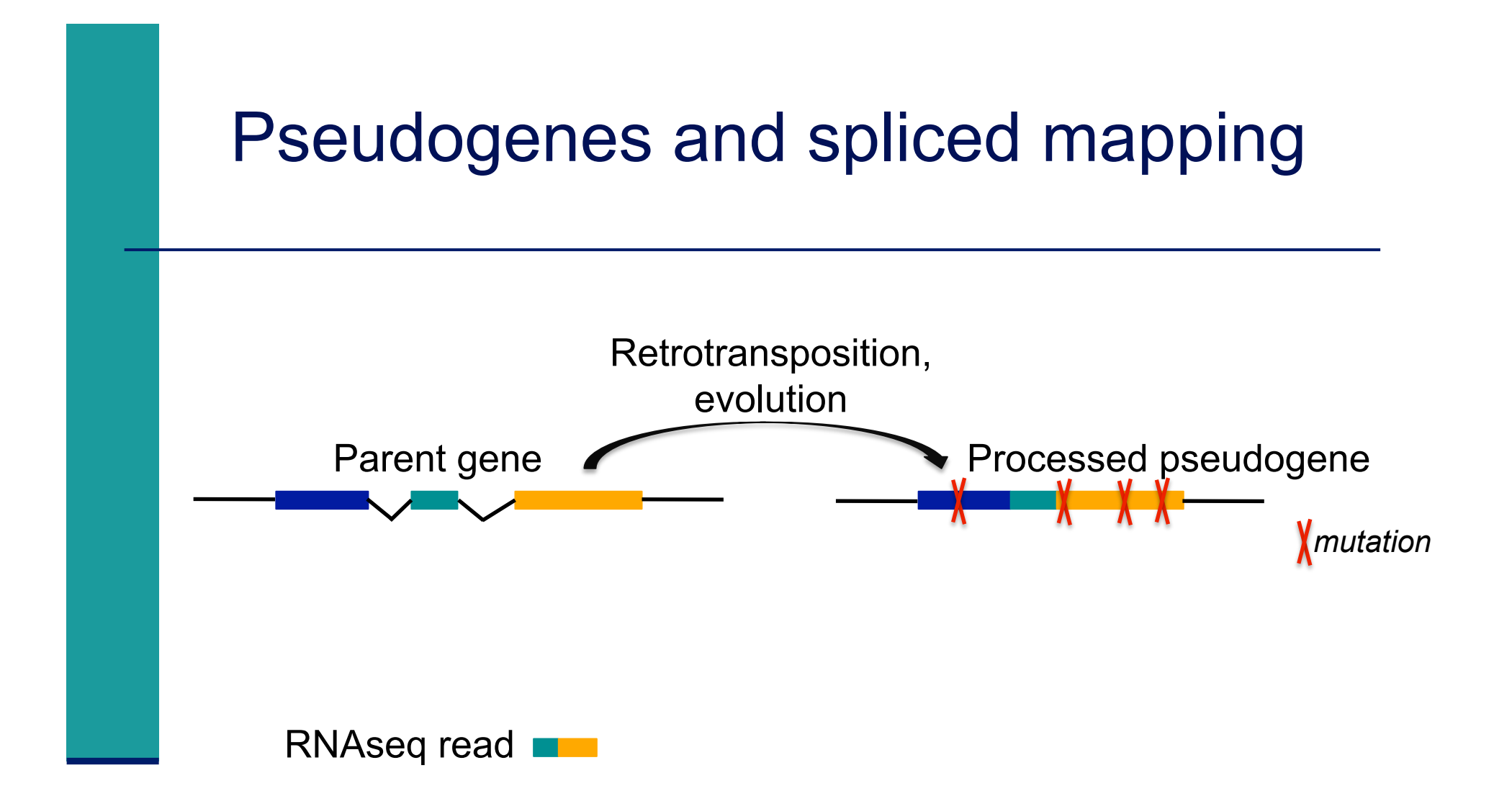

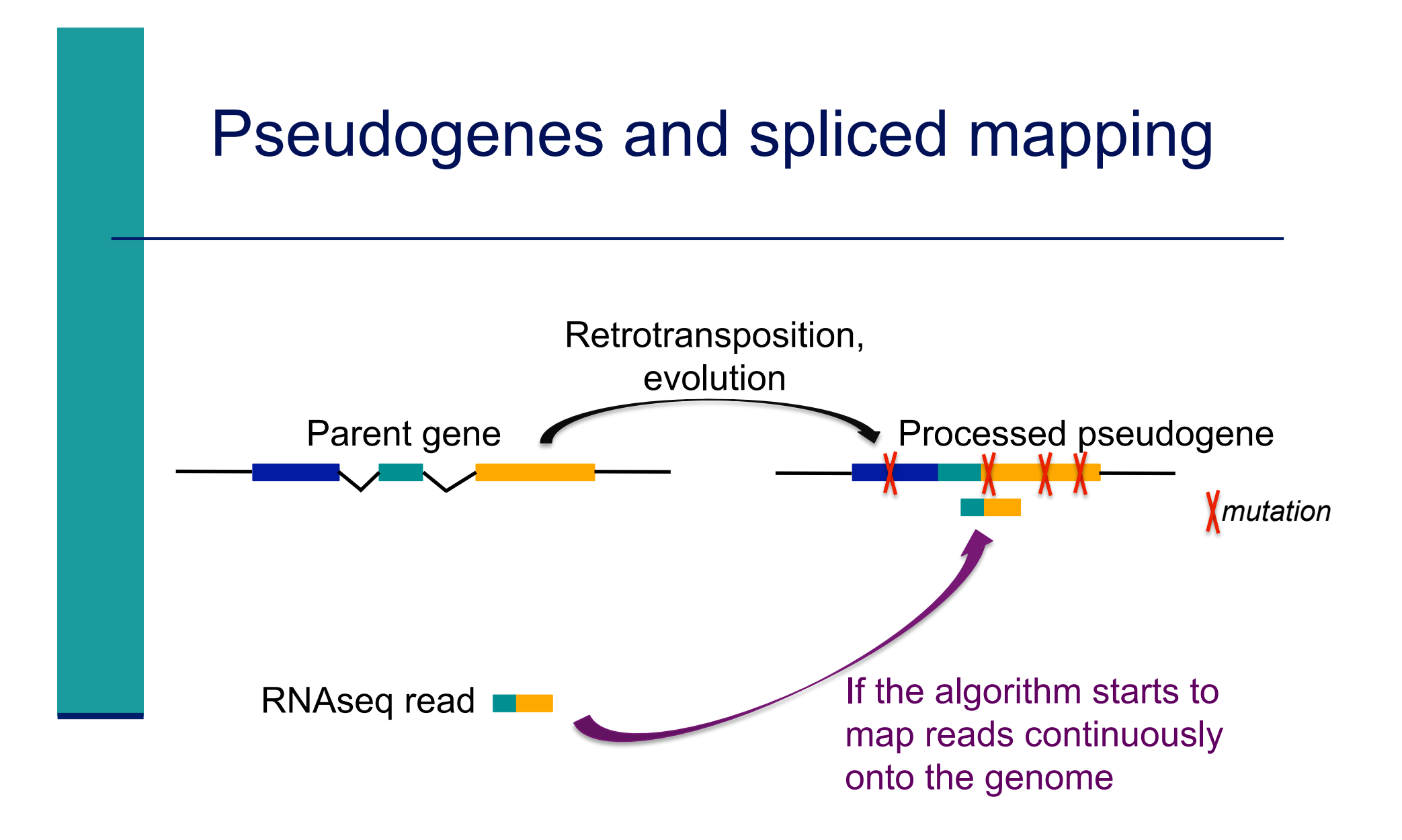

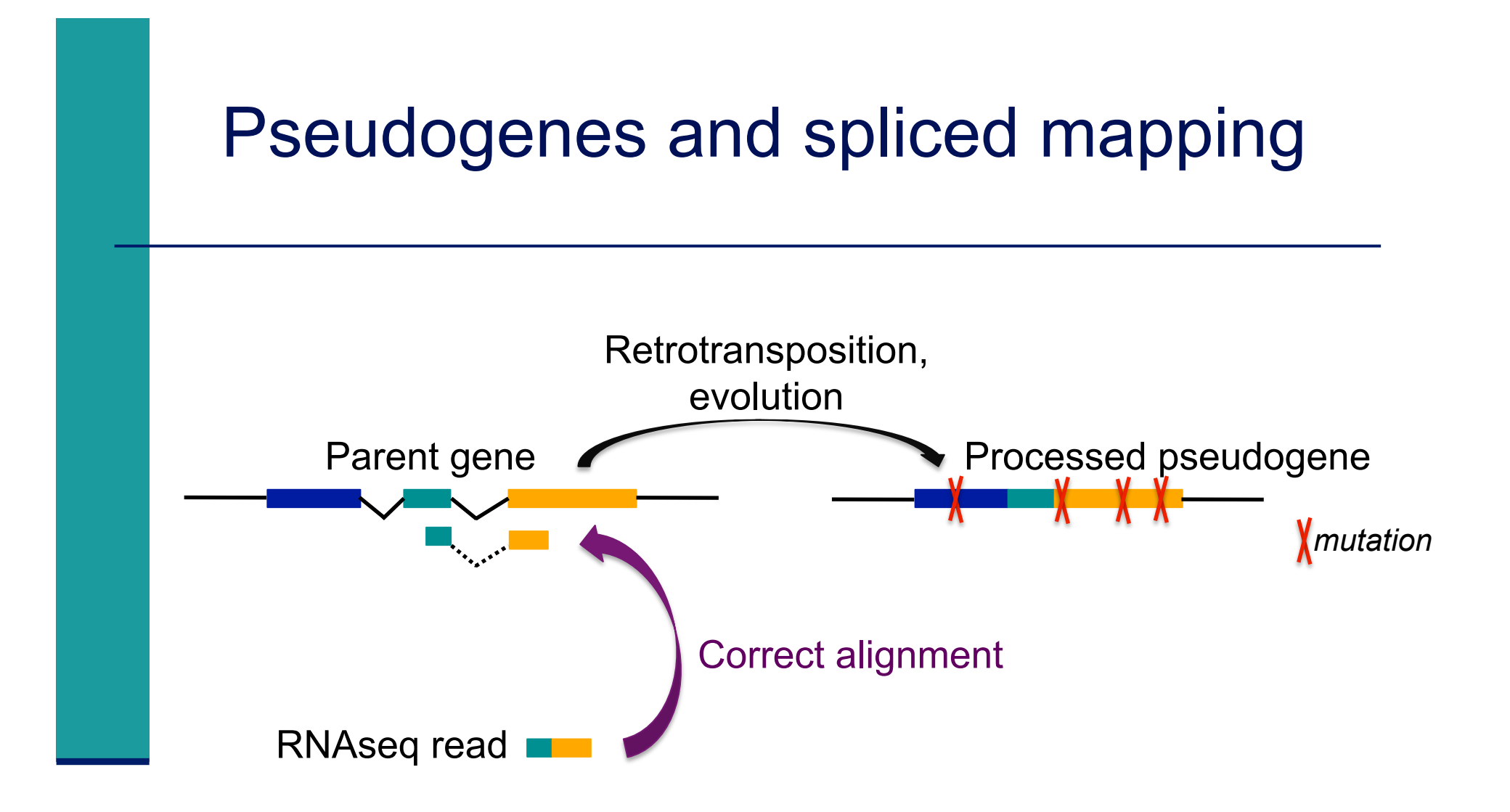

# Spliced mapping : Tophat2 pipeline

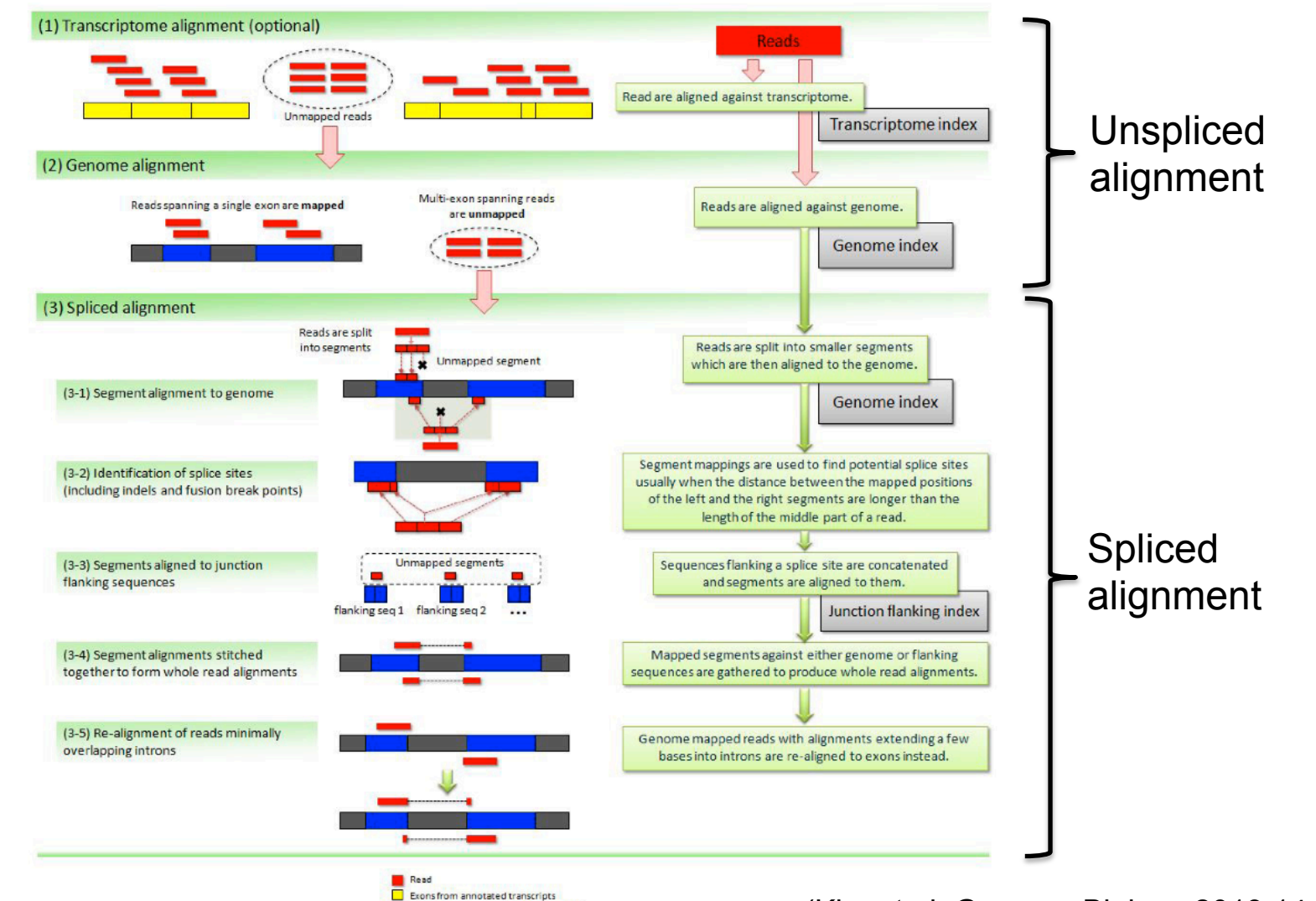

Unannotated exons (novel transcripts) Intronor intergenic region

(Kim et al. Genome Biology 2013,14:R36)

- **Introduction**
- Short read mappers
- Specificity of RNA-seq read mapping
- Alignment and related file formats
- **Alignment visualization**

- Sequence Alignment/Map format  $\rightarrow$  standard alignment format
- ! Text file containing all information about an alignment
- SAM format specifications
	- Li et al., Bioinformatics 2009;25(16):2078-9.
	- ! http://samtools.github.io/hts-specs/SAMv1.pdf
- **Header section** 
	- ! Generic information regarding the SAM file, not required
	- Each line starts with  $@$  and is tab-delimited
	- $@HD: SAM file version, whether the file is sorted$
	- @SQ : Name + length of reference sequences used for alignment

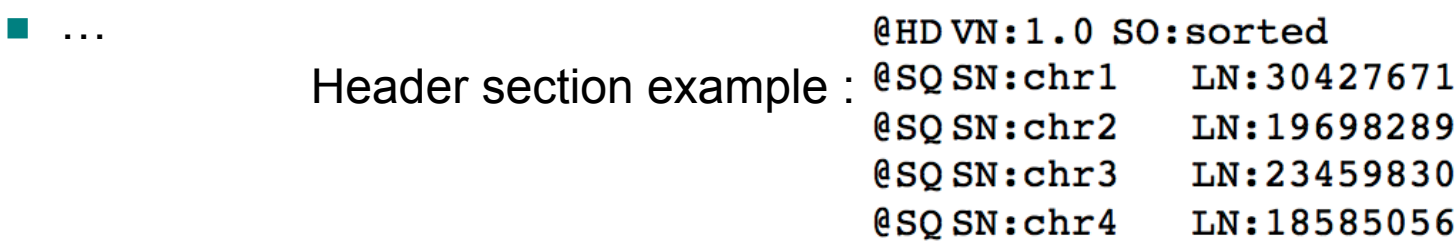

- ! Alignment section : 11 mandatory fields + optional fields
- **Mandatory fields :**

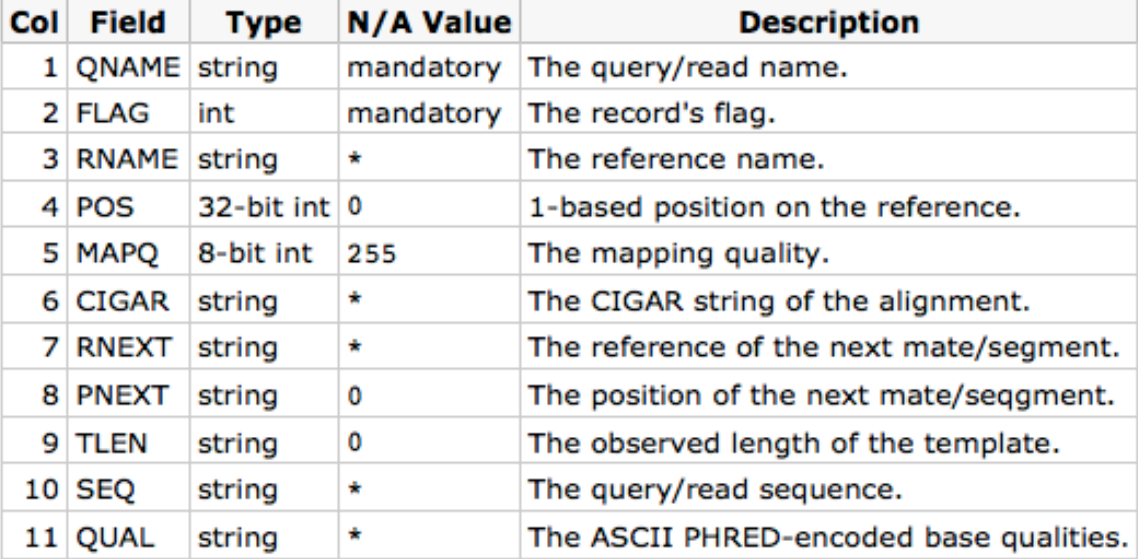

#### Alignment section example :

HWI-ST1136:52:HS008:4:2204:13399:141096 272 chr1 10002 AACCCTAACCCTAACCCTAACCCTAACCCTAACCCTAACCCTAACCCTAAC 51M ø FEJJHHFBJJIHGBJIIGIHJJHGGCJJIIHFJJIIHFHHHHHDFFFFCBB AS:i:0 XM:i:0 XO:i:0 XG:i:0 NM:i:0 MD:Z:51 YT:Z:UU NH:i:20 CC:Z:chr2 CP:i:243152497 HI:i:0 **XN:i:0** HWI-ST1136:52:HS008:4:2105:10499:100278 16 chr1 10562 50 51M 0 ACGCAGCTCCGCCCTCGCGGTGCTCTCCGGGTCTGTGCTGAGGAGAACGCA Ø BDDDDDDDDFHHJIGJIJJJJJJJJIJJJJJJJJJJJJHHHHHFFFFFCCC AS:i:0 XN:i:0 XM:i:0 XO:i:0 XG:i:0 NM:i:0 MD:Z:51 YT:Z:UU NH:i:1 HWI-ST1136:52:HS008:4:1103:16745:108624 272 chr1 10570 з 51M ø 0 CCGCCCTCGCGGTGCTCTCCGGGTCTGTGCTGAGGAGAACGCAACTCCGCC DDDCDDFHIIJJJJIIIHJIJJJIIJJJJJJJJJJJJJJGHHHHFFFFFCCC AS:i:0 XN:i:0 XM:i:0 XO:i:0 XG:i:0 NM:i:0 MD:Z:51 YT:Z:UU NH:i:2 CC:Z:chr2 CP:i:114359831 HI:i:0

### **E** Flag (number)

Describes the alignment

e.g. reverse strand, not primary alignment, unmapped

Explain SAM flags in plain English :

https://broadinstitute.github.io/picard/explain-flags.html

### **In Mapping quality (number)**

 Score indicating whether the read is correctly mapped to this location in the reference genome (different between aligners)

■ CIGAR (string)

 Which bases align with the reference (M) are deleted from the reference (D) correspond to insertions that are not in the reference (I)

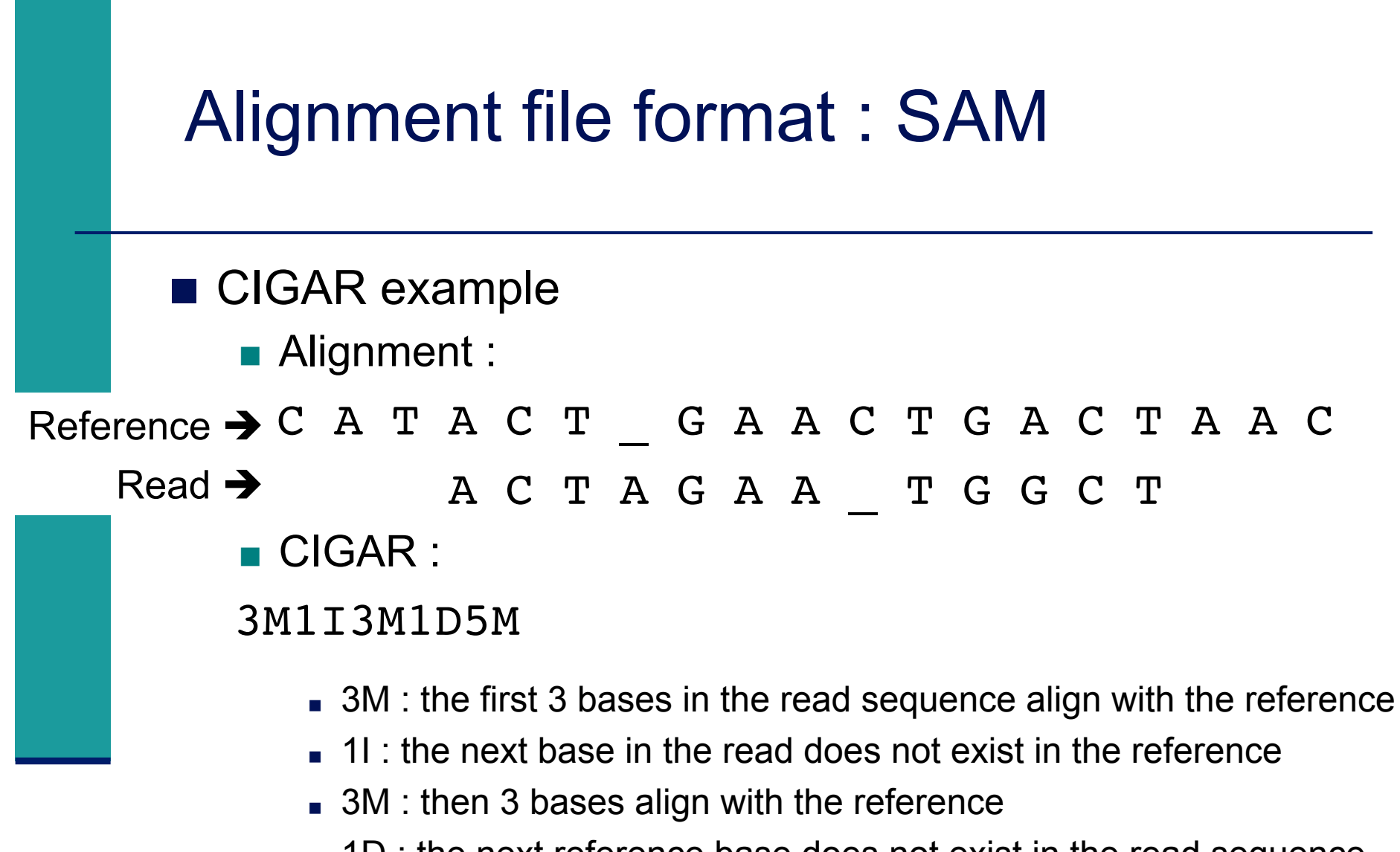

- **1D** : the next reference base does not exist in the read sequence
- 5M : then 5 more bases align with the reference
	- **Note that among these bases one is different from the reference** but it still counts as an M since it aligns to that position

### ■ Additional tags (format tag:type:value)

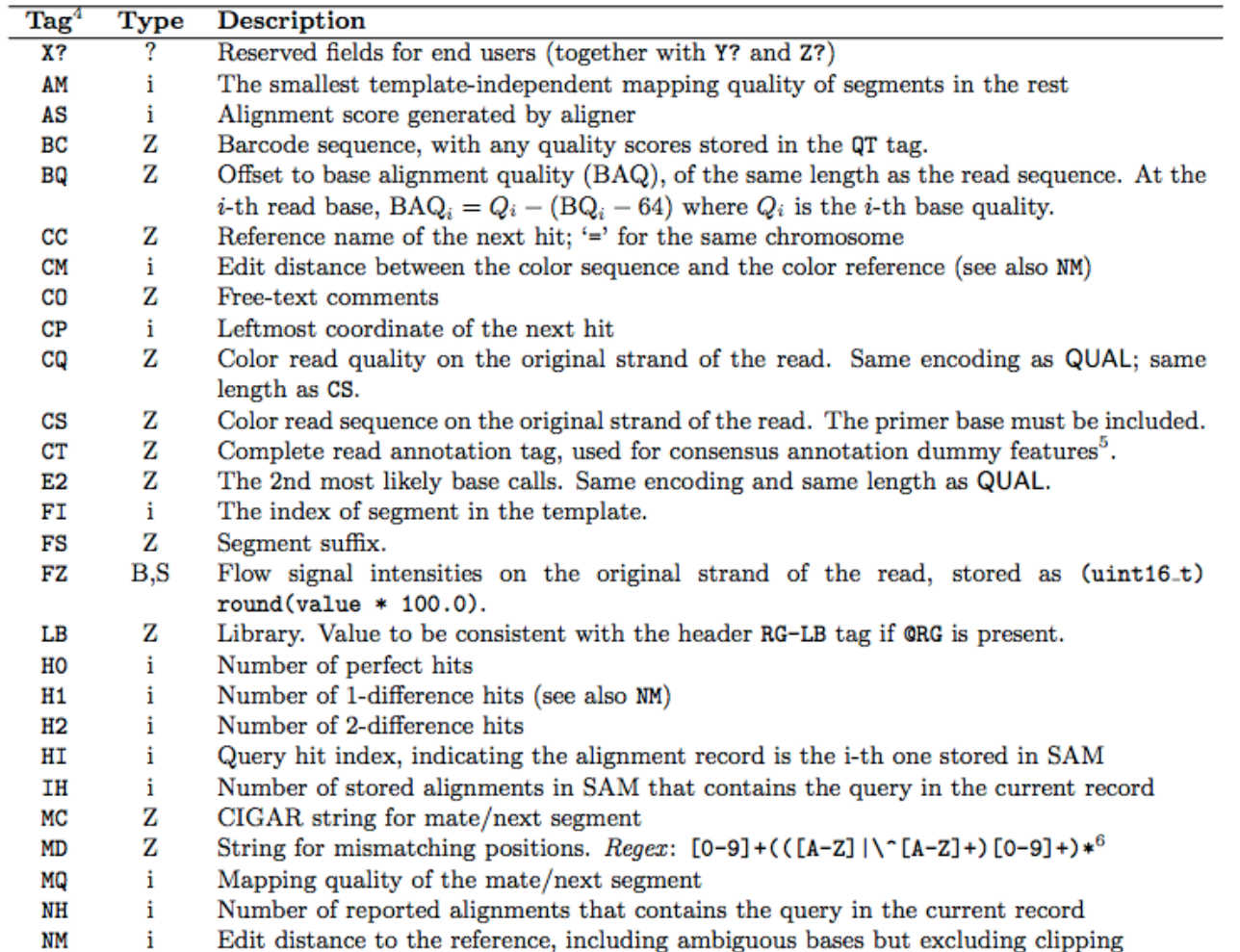

### Alignment file format : BAM & samtools

### ! BAM

- **Binary file**
- Compressed version of SAM format
- **. BAM files can be sorted and indexed** 
	- **I** Makes accessing data very fast
- BAI (extension .bai) : index for a BAM file
	- **Example.bam.bai index for sample.bam file**

### **Samtools**

- **I.** Various utilities for manipulating alignment in SAM format (SAM <> BAM, sorting, indexing, variant calling, calculating statistics on alignments, …)
- **http://www.htslib.org/**

# Wiggle (WIG) file format

- Tab-delimited text file
- ! "Summary" generated from an alignment
- ! For dense continuous data (eg coverage)
- Each line represents a portion of a chromosome
- ! Columns :
	- ! Chromosome
	- ! Start
	- ! End
	- ! Value
- **In More precise definition and examples** 
	- ! http://genome.ucsc.edu/goldenPath/help/wiggle.html

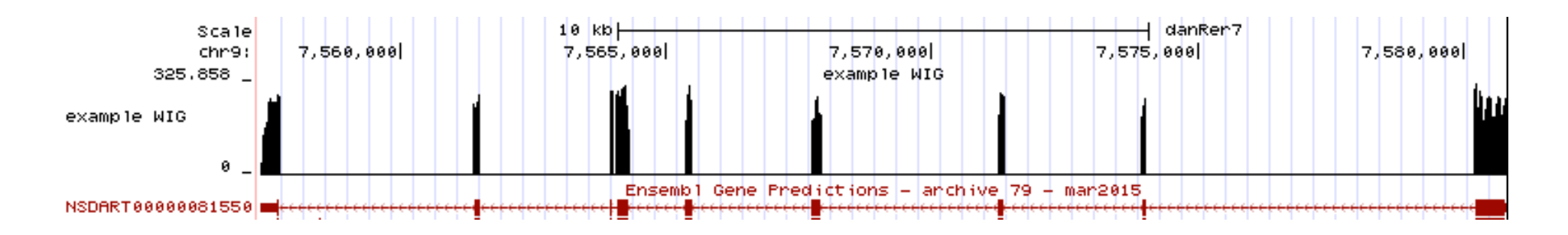

# Browser Extensible Data (BED) format

- Tab-delimited text file
- For genomic intervals
- From 3 to 12 columns (always in this order) :

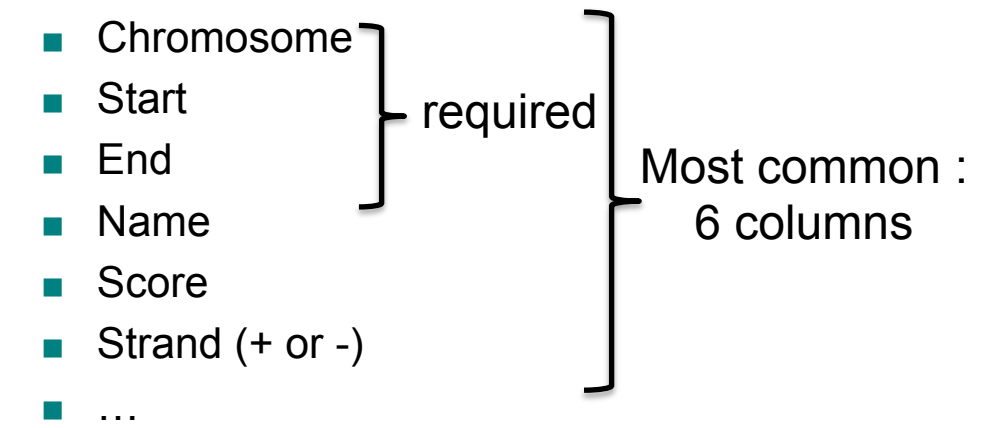

- **In More precise definition and examples** 
	- http://genome.ucsc.edu/FAQ/FAQformat.html#format1
- **In Manipulation of BED files** 
	- ! BEDTools : http://code.google.com/p/bedtools/

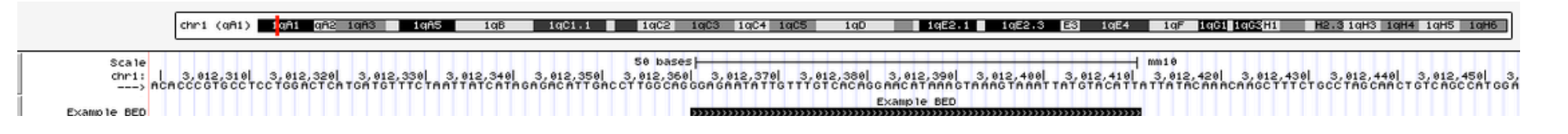

- **Introduction**
- Short read mappers
- Specificity of RNA-seq read mapping
- Alignment and related file formats
- **Alignment visualization**

## Alignment visualization

### **Using a Genome Browser**

**UCSC: http://genome.ucsc.edu** 

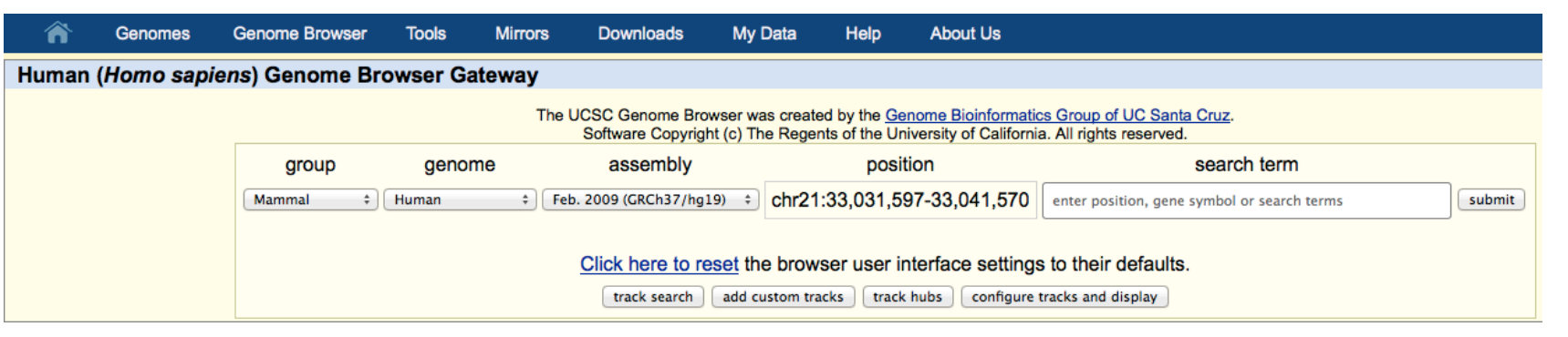

#### **IGV** : http://www.broadinstitute.org/igv/

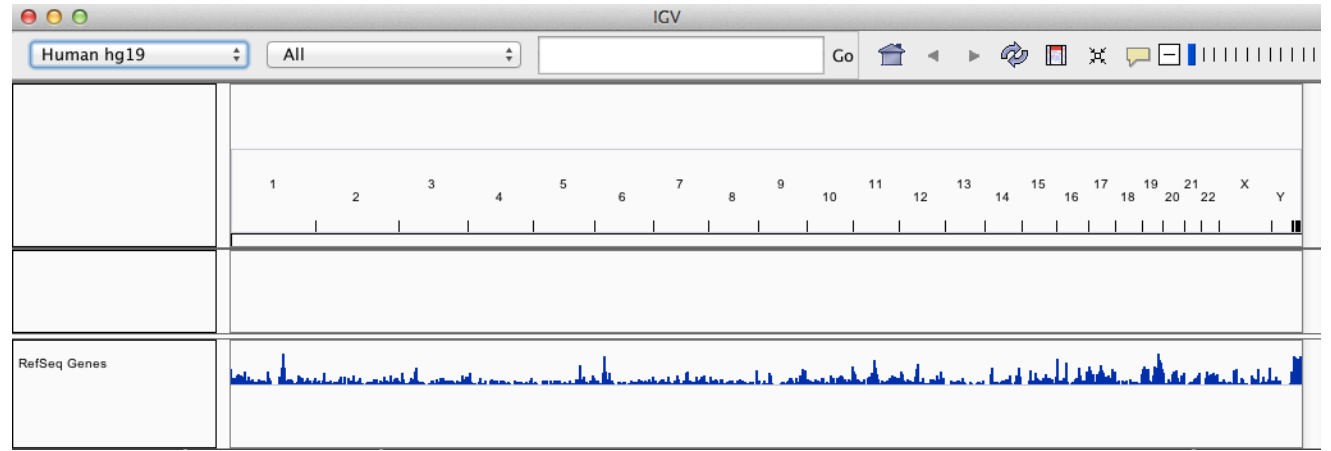

## Integrative Genomics Viewer

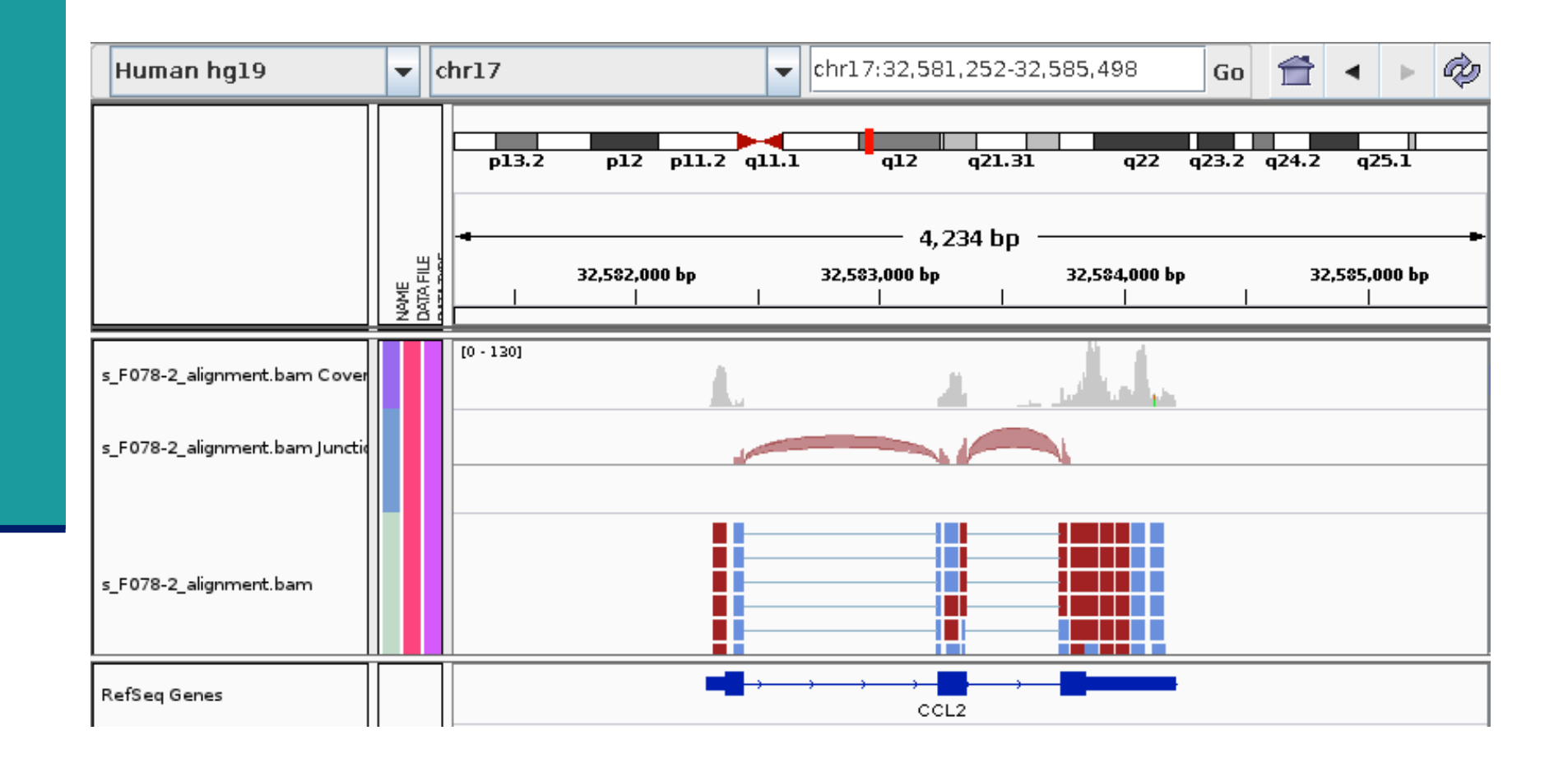

### **Exercise**

- We will work on the 4 RNA-seq samples from MITF project
- **n** These samples have been aligned on hg19 human genome assembly using Tophat2
	- **Bummary of results :**

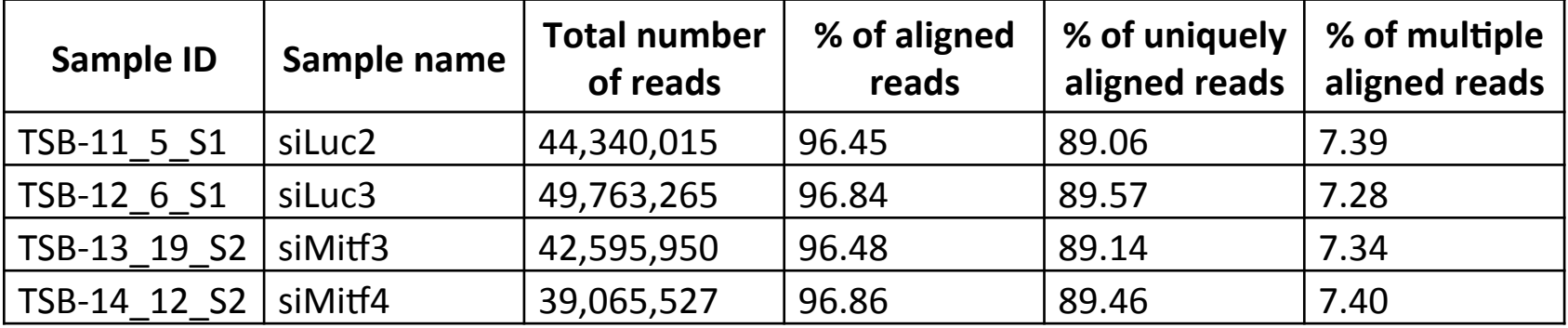

Select the appropriate genome assembly and load the 4 BAM files TSB-\*\_mrnaseq\_noSpikes\_alignment.bam into IGV

### Exercise

- 1. A ChIP-seq peak has previously been identified near IDH1 gene. Is this gene differentially expressed between siLuc and siMitf samples ?
- 2. In the last exon of this gene, can you identify a nucleotide difference in the RNA-seq samples compared to the reference genome ? What is the exact position of this difference ?
- 3. The same RNA samples have been processed with a different RNA-seq protocol.

 The corresponding BAM file for the first sample is : TSB-11\_5\_S1\_rnaseq\_noSpikes\_alignment\_2ndprotocol.bam Load this BAM file into IGV.

Search for a difference between the two protocols used.

*Advise* : right-click on the tracks corresponding to BAM files and look at the "Color alignments by" menu

### **Exercise**

4. Look at the splice junctions identified in ACP5 gene. Are all these junctions annotated in Refseq ? And in Ensembl ? *Advises* :

- $File \rightarrow New session$
- View  $\rightarrow$  Preferences  $\rightarrow$  Alignments tab  $\rightarrow$  Splice Junction Track Options panel :
	- Show junction track
	- e.g. Min flanking width=2 / Min junction coverage=10
- File  $\rightarrow$  Load from file and select the 4 BAM files TSB-\*\_mrnaseq\_noSpikes\_alignment.bam
- Expand the Refseq track
	- Right-click on the track  $\rightarrow$  Expanded
- You can also perform a Sashimi-plot for a better visualization of these junctions :
	- Right-click on a BAM track  $\rightarrow$  Sashimi plot  $\rightarrow$  Select Gene track : Refseq genes  $\rightarrow$  Select Alignment Tracks : all alignments